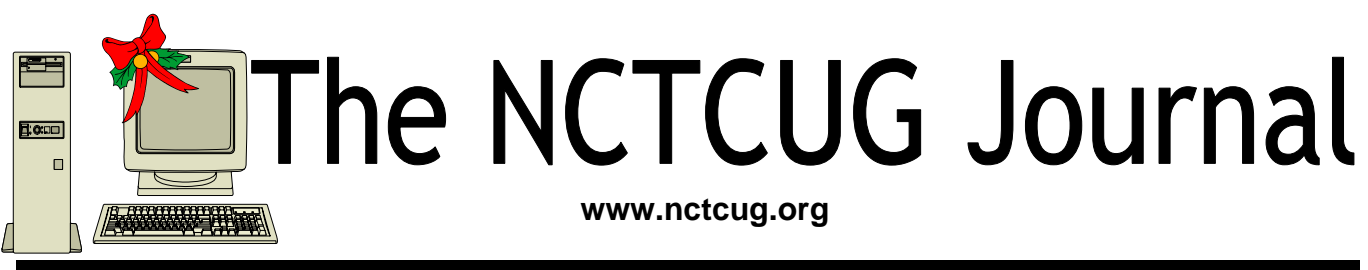

**December 2006/January 2007** Manual State 8 Volume 29 Issue 8

# Keeping Up By Paul Howard, NCTCUG

Revolution, Evolution, or Ho-Hum? It won't be long now, as the marketing machines crank up for Windows Vista, and all manner of new laptops and desktops with enough horsepower to run the new operating system. But then, the advertising folks are gonna need work, what with the political ads all gone, and it should fit right in with the holiday campaigns. "We've got to move those microwave ovens, we've got to move those color TVs." Dire Straits — Money for Nothing (and the chicks for free!) Yup, when you can't remember an appropriate quote from Will Shakeskpeare, we can always turn to the lyrics from rock, blues, or country music !

So, where's Vista — still not at the manufacturers of computer systems at this writing — yet another delay until midweek, November  $8<sup>th</sup>$ .  $\text{Hey} = \text{it's ok} - \text{we're all dreaming the thought}$ of an operating system upgrade (at least if it's Winders! — say the advocates of Linux and Tux the Penguin.) If you're thinking of upgrading to

Vista, the required hardware specs are quite steep. Past upgrade requirements from Microsoft have generally been "optimistic" — on the order of "Well, the upgrade specs will allow the operating system to boot. Did you expect to run an application, too?"

Since the only reason

most of the computer press has suggested Vista is worthwhile is for its new "Aero" visual look, the high end specs suggesting a 1 Gigahertz processor, and 1 Gigahertz of system RAM, and a discrete video card may need to be tweaked even further. My guess would be that a two gig processor and two gigs of RAM will prove to be the default comfort point for a Vista upgrade. The difficulty

*(Continued on page 15)* 

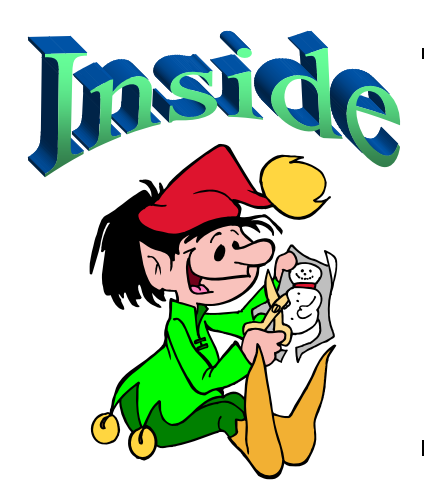

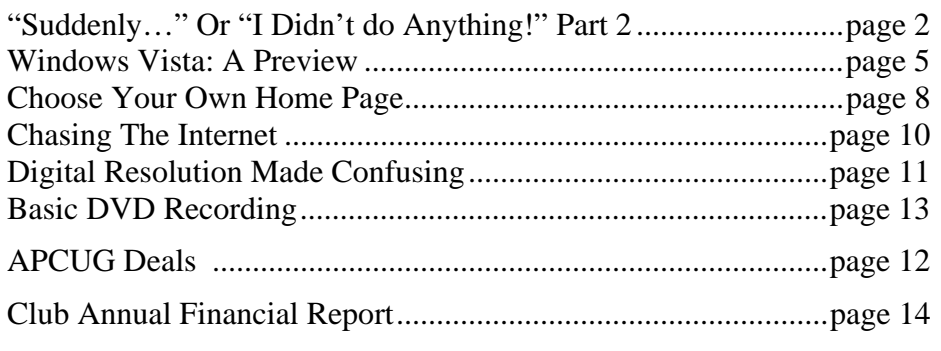

# "Suddenly…" Or "I Didn't Do Anything!" Part 2

Or — A Month's Log Of A Sun City Anthem Computer Club "House Call" Doctor By Charles W, Davis, Newsletter Editor & Webmaster, Sun City Anthem Computer Club, Henderson, NV Chas(at)anthemwebs.com www.myscacc.org

These first two paragraphs are a repeat of the introduction to Part 1 of this article. In working to help Club members and others with their computer problems during the Thursday morning Computer Talk sessions, or more often when making "house calls," I often hear strange tales that usually involve acts of some gremlin like creature. However, gremlins are more closely related to mechanical problems in aircraft.

Generally the caller's comments start with "all of a sudden" or "suddenly" and end with "I didn't' do anything." I can only surmise that it was probably one of cartoonist Bil Keane's ghostly imps "Not Me." "Nobody" or even "Ida Know."

### **A Very Frequent "Suddenly"**

Quite frequently, I get a call and the party on the other end is complaining about the fact that suddenly there are small dashes between words accompanied with the backward "P." I kind of like this one, as I can generally "fix" it over the phone. This one is usually caused by the imp "Nobody." "Nobody" placed the pointer on the Show/Hide icon on the Office Word tool bar. In the image below you will note the parenthetical expression (Ctrl+\*). Holding Ctrl+Shift+8 will turn them on, do it again to turn them off. Note that "shift  $+ 8$ " is the  $*$ .

Naturally, in MS Office Publisher the keyboard short cut is Ctrl+Shift+Y.

By the way, that backward "P" is called a pilcrow. For a complete rundown of funny dots and arrows, see: http://word.mvps.org/FAQs/Formatting/ NonPrintChars.htm

## **"Suddenly" I Can't Print!**

This call came in late in the afternoon. A member had changed his printer cartridge and could no longer print. He could no longer receive e-mail messages. To my surprise, there was no task bar visible on the desktop! He had been without a means of normal shutdown for weeks! After installing 23 critical updates to his Windows 98 SE system, the task bar was still not visible. However, the printer was now back in working condition.

Now was time to address the e-mail problem. He showed me an article he had clipped from the Las Vegas Review-Journal by the syndicated columnist James Coates. The article revolved around a question submitted by a customer of Comcast, an Internet Service Provider. James walked the reader through the steps to properly set up Outlook Express for the Comcast e-mail account. Unfortunately our club member had followed the instructions completely and therefore attempted to access Comcast's e-mail server. "Suddenly" incoming email messages had ceased to arrive. I reset the account to the member's Cox Communications server. Messages were now arriving as desired.

Following a phone call and suggestions from another trouble shooter ("Silly," he said: "Hit the start key!"), the task bar was located hiding off to the right of the screen! I started to drag it to the bottom of the screen and the thing snapped up to the top of the screen. I started to drag it to the bottom, but he didn't want it moved! Suddenly, he is back in the retiree business! "Ida Know" had clearly been involved here. The evening was warm and clear with a view of the sparkling lights of the Las Vegas Strip in the distance as my Miata carried me and the \$20 check home.

My Miata has sat in the sun with the top down for many hours each day for the past six years. One morning I made a trip to a shop to have the interior panels on both doors replaced. While I was gone, two members called and one explained to Vickie that he had four Word files that when opened immediately shut down word. The other told Vickie that he had major computer problems and it was probably ready for burial.

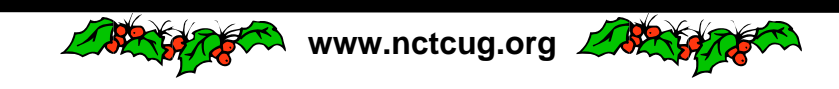

## **December 2006/January 2007 The NCTCUG Journal Page 3**

In the first instance "Ida Know" was definitely involved. Big time! Norton Antivirus hadn't been updated since 2002! I downloaded the free AVG Antivirus, uninstalled Norton Antivirus via Control Panel's Add/Remove function. I installed AVG, after the Roxio update as mentioned earlier, then updated AVG and scanned for viruses. None! I downloaded and installed Ad-Aware SE Personal and scanned. Ad-Aware found 335 malware programs that were removed. Still, it didn't fix Word.

During the scans, which seem to take forever, the lady of the house was distraught over the loss of her Quicken backup data. She thought that she had backed up to a new USB Flash memory drive prior to buying her new computer. I opened the My Computer folder and double clicked on the USB drive and located the Quicken file and double clicked on it. Quicken opened and her checking balances were as expected. I renamed the USB Flash Memory drive to her name. Hoping to avoid future trips to her home, I had her practice the routine several times.

The above scans were now complete.

I returned to his computer and I chose Detect & Repair from Word's Help drop down menu. Following this repair function, things were still the same. I finally opened one of the documents and immediately chose "Save As" from the File drop down menu. I changed the file name by one digit and closed. I reopened the newly saved document and Word remained open. I followed the same procedure on the others with success in each case! Why? "Ida Know."

By this time, I was late to the second appointment. Earlier, I had tried to call, but got an answering machine. I left the message that I was running late and would be there soon. I had called the wrong number, and I have wondered whether the unknown party was still waiting. I collected the \$20 donation check and departed.

On arrival at the second destination, the member had meticulously written down the steps that led to his problem, and more important, the steps that he had attempted to resolve the issue. I listened to all the steps as he read from the sheet of paper. Then he explained that the screen went haywire when Windows

**WARE WWW.nctcug.org** 

XP booted up, and the system crashed. It seemed that the problems started with the installation of eight Windows updates that he had downloaded on a dialup connection. "Ida Know" was definitely involved here, as I have not heard of any Critical update causing this reaction. On rebooting he received several messages that indicated some drivers were back level. He couldn't access the Internet via his Earthlink access. The Earthlink Tech Rep had told him install some drivers from the Dell CD that came with the computer. Big mistake! I looked at the CD and it was for Windows 98! This member was running Windows XP with SP2 installed.

I started the system in Safe mode and went to a System Restore point that preceded the first of the steps that he had outlined.

He was now back in business—well, as much in business as any of us retirees.

His wife wrote the \$20 check and I arrived home on a Friday evening just in time for our cocktail hour.

## **Desperate Housewife**

A desperate housewife called and let me know that she needed some help with her computer. AOL had "Suddenly" gone berserk! What's new? I thought. My Miata soon delivered me to her driveway in Ridgecrest Village.

*(Continued on page 4)* 

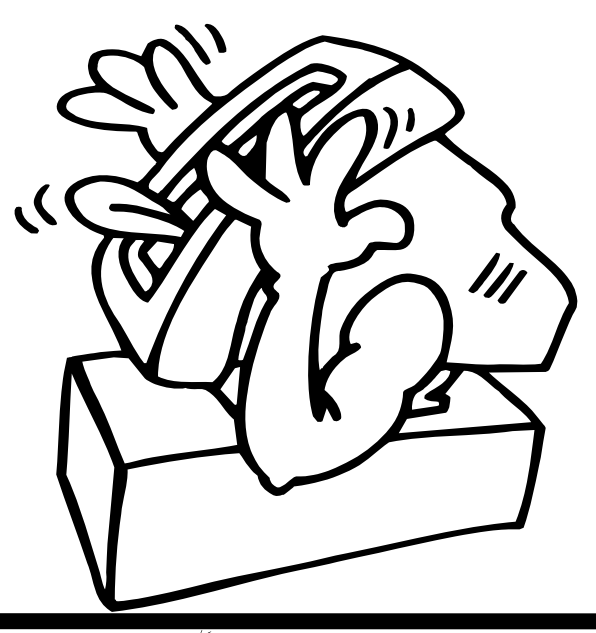

AOL was unresponsive. When opening, a message would appear stating that a file was not a Windows image. OK, so what? I finally uninstalled AOL and using the installation disk re-installed it. Same message, but we did manage to open an e-mail message and print a picture taken at her first greatgrandson's first birthday.

I soon found that Norton's subscription had expired some 14 months before! Next order of business was to uninstall Norton's Anti-virus and then download the free AVG Antivirus. Following the start of the download, I read that it would take approximately three hours on the dial-up connection.

I asked her to install the program upon completion of the download and left. Later that day, a power glitch hit and I lost my next issue of the Anthem Compendium.

There is no auto-save function in FrontPage.

Two days later the desperate one called again and said nothing had worked. Sure enough that power glitch had shut the download off. Further, it was corrupted. Once again I started the download and went home for lunch. On my return, there were still a few minutes to wait. AVG Antivirus was successfully installed.

Now, I had to address her problem with AOL, the same message as before, and it would not respond when one clicked on the mail icon. Yet the Windows Task Manager said it was running. Upon trying to close it using the Task Manager, one discovered an update being applied. Later, I would start to shut it down but, then it was downloading a program update. It had been months (years) while since the CD had been produced so there were several updates to install.

I decided a different tack was needed. I did a search for a file with a .tol file extension and found three. On a subsequent restart of AOL, I noticed the one in trouble was in a "b" version?

I then opened Windows Explorer and plowed down through the C drive folders and located the three files. There were really three different versions of AOL installed. The un-install hadn't unin-

*(Continued from page 3)* stalled a thing! That proved to be the answer, as I simply copied the .tol file from one installation to the "b" folder. All is well in AOL land once again.

> She made me take a second \$20 donation to the Club and I was soon back home writing this.

## **The Parking Lot Approach!**

Last week, as I walked from the Computer Club classroom to the parking lot, a lady called to me. She explained that one of our other "house call" volunteers had spent hours attempting to download and install a new version of Norton antivirus at \$59.99. It appeared to him to be a bad download as it kept saying something needed to be "fixed." After a while he assumed that the download was corrupted and they called Symantec. After several hours with Tech support, they finally ordered a box copy mailed to the house, another \$59.99. She added that she had also bought a router as recommended and that needed to be installed.

The next morning at the Computer Club's "Computer Talk" session I asked why he had not installed the free AVG Antivirus. He explained that the member was only doing as her late husband had instructed. 'Nuf said.

The next day, I called and made an appointment for Saturday. Since she lives only two blocks away, I walked. No one answered the bell. So I returned home and about 45 minutes later she called. I had been at the house next to hers! Another mutual time was arranged. On this day the temperature was hovering around 100 degrees, so I drove the Miata. With the top down and the air conditioner on full blast, of course.

When I started her computer, the Norton product indicated a problem with a button to "fix it." I clicked on it and it started a system scan. After several minutes, that wasn't going to accomplish anything, so I stopped the scan and re-booted. Same routine! This time though, I decided that the programmers at Symantec, thought the lack of a scan meant something needed "fixing" and Tech support didn't pick up on the lack of clarity in their message! Sure enough, when the scan was completed, the need for a fix went away.

*(Continued on page 5)* 

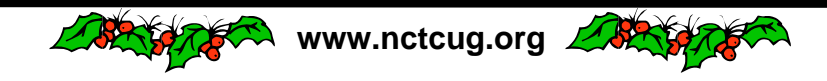

## Windows Vista: A Preview

### By Brian K. Lewis, Ph.D., Member of the Sarasota PCUG, Florida Bwsail(at)yahoo.com http:www.spcug.org

As you all probably know by now, Vista is the next version of Windows that Microsoft will be releasing. It was supposed to be available this November, but its release has been postponed to after January 1, 2007. However, that 2007 release date relates to the non-business versions of Vista. In other words, the versions that most of us will be using. The "enterprise" or business versions are expected to be shipped this November, unless something else slips.

As Dr. Goldstein pointed out in last month's "Bits & Bytes", there will be more than one "consumer" or Home edition. You should realize that the six versions of Vista that are expected are really only two more than are currently available in Windows XP. In XP you have the Home and Professional versions plus the Multimedia and Tablet PC versions. In Vista you will have Vista Starter, Vista Home Basic, Vista Home Premium and Vista Ultimate. (Please remember that these names may change by the time Vista is actually released.) The non-consumer versions will be Vista Business and Vista Enterprise. I will limit the scope of this article to the consumer versions of Vista.

#### *(Continued from page 4)*

I easily installed the router and then went online to the URL that Symantec had provided on the receipt and applied for a return of the boxed versions that had been mailed. No problem!

"Suddenly" or "not so suddenly" all of the incidents reported here are of a real concern to the Club members that called for assistance.

When you have a problem, contact your Computer Club's President.

This article was originally published in Bits, PCs & Macs. Bits PCs & Macs is the newsletter of the Sun City Anthem Computer Club. All copies are available online at: http://www.myscacc.org/ newsletters.htm

There is no restriction against any non-profit group using this article as long as it is kept in context with proper credit given the author. The Editorial Committee of the Association of Personal Computer User Groups (APCUG), an international organization of which this group is a member, brings this article to you.

Now for a disclaimer. Although I have a beta copy of Vista, I have not yet installed it on my computer. I do have a large enough partition I could install it and dualboot my machine. However, current anti-virus, firewall and anti-Trojan software will not run on Vista. There are not yet any new versions of these security programs available for Vista. Consequently, I have no intention of installing this Vista software on my main working computer. I have just acquired a second-hand system that I intend to use with nothing but Vista and connect to the Internet only when absolutely necessary. So this article is being written based on the most reliable sources I have been able to find that have been testing the beta version of Vista. After I return from my two months road-trip, I'll start working with the Vista beta. For those not familiar with the term "beta", this refers to pre-production software or a testing version of software that is not yet ready for the market.

Now, back to the various versions of Vista. The Starter edition is a very low end version that will support only 32 bit software. Its exact limitations don't seem to be available yet. So, we'll just have to wait and see what Microsoft does with this version of Vista. It is fairly certain that it will not support the new graphics interface called "Aero". In fact, it doesn't appear that the Home Basic edition will support this new graphics interface either. However, Home Basic will require a minimum of 512MB of RAM. From most reports it appears to me that Vista running on less than 1 GB of RAM will be seriously slow. Just like computers that try to run XP on only 128 MB of RAM.

So what does Aero offer the average computer user? If you have a 3D graphics card with enough video RAM (128 MB or more), then Aero will provide an entirely different appearance on your screen. (Some commentators have compared the Aero graphics interface to that of the Apple Macintosh OS X!!) Graphics designers refer to some of the capabilities as transparency, blurring, window previewing, and graphical rollover indicators. The easiest way to describe some of the effects is to provide some examples. The minimize, maximize and close indicators that you find in the upper right

*(Continued on page 6)* 

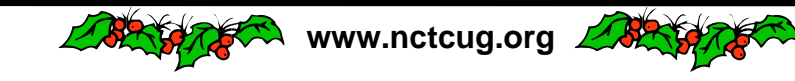

corner of your current window will change color as you pass your mouse over them. And this color will spill out around the edges of the icon. This gives you an additional visual indicator when your mouse is in the right position. Another example is when you place your mouse on the shortcut on the taskbar you will see a thumbnail view of the program. So when you are multi-tasking you can easily see which application you want. Or, you can check on the progress of a video feed or other running processes. Some other advantages of Aero are the ability to see "around the edges" of windows to the windows behind. This involves the transparency and blurring referred to earlier. This is advantageous to those who do multi-tasking. This ability is also apparently built-in to the new tabbed interface being included in Internet Explorer 7. There is also a change to the Alt-Tab function which allowed users to tab through the list of running programs to find the one they wanted to shift to in earlier versions of Windows. In Vista this function, now called Flip, allows users to see a larger thumbnail view of open programs. There may also be a related 3D view which will show all the open windows twisted to a 45 degree angle. The user can then cycle through the windows by repeatedly pressing the Tab key.

The Aero graphics will be incorporated in the Home Premium and Ultimate versions. However, it requires a minimum of 128 MB of fast video RAM, DX9 3D support and a minimum of 1 GB of system RAM. Some comments have led me to believe that it will not work with motherboards that use shared RAM for the video function. It requires a separate graphics card. Also, I would never recommend trying to run a system with these minimums. They should both be doubled at the very least. If your PC doesn't have this capacity, then you will still be able to run Aero, but in a limited or basic mode. It will not display all the features found in the full Aero mode.

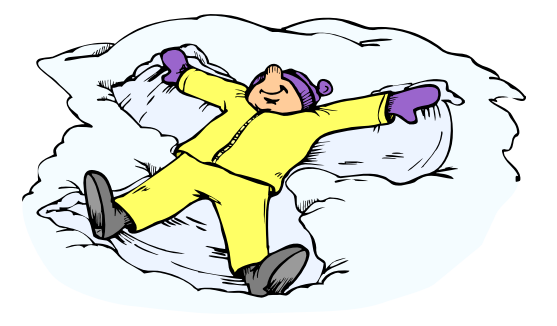

There have been a number of articles related to hardware requirements to run Vista. In my mind, I think it's a little early for these specs to be firm. One thing you can be sure of, Vista will require more RAM, a large hard drive and a fast central processor. Both Intel and AMD are touting their latest generation of processors as being necessary for running Vista. It does appear that current single core processors will be able to run Vista in 32 bit mode. I suspect that at some later date you will need to consider a dual-core 64 bit processors or a 32 bit processors that runs hyperthreading. Naturally, the 64 bit processor will have a definite advantage in running Vista.

The other questions is, how well will Vista run current 32 bit software? Most of the new computers currently being manufactured have 64 bit processors. These are designed to work with both 32 bit and 64 bit operating systems. Vista will be a 64 bit OS. There are very few 64 bit software applications available and most of your current software is, or should be, 32 bit. It is expected that "well behaved" 32 bit software will run on Vista without problems. Only those applications that don't install system level drivers or try to take control of the OS are considered well-behaved. You will have to replace your anti-virus and firewall software. That is a given. New Vista applications should be available when Vista comes on the market. The same is true of anti-trojan/antiparasite software. Other software that might be a problem would include video games and multimedia applications. Those of you who have been running Windows for a few years and have upgraded from earlier versions are already familiar with one of the real road blocks to getting started with a new OS. That's right – device drivers! Every device driver for your hardware like printers, scanners, external USB drives, etc, will have to be rewritten. Early adopters of Vista will have similar problems.

Windows XP runs 16 bit software in "Windows on Windows" (WOW) emulation mode. Vista will run 32 bit software in much the same way using an emulation layer to talk to the software. This converts the 32 bit program calls to 64 bit code. This process should be transparent to the user. Now, if

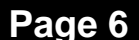

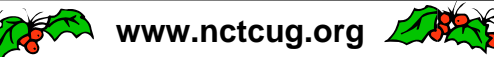

you still have some 16 bit software or DOS software, it really is time to upgrade. These will not run on Vista without the use of third-party emulation software. There is no indication that Microsoft will support 16 bit or DOS applications.

Now the next topic is one that is really of primary interest with this Windows upgrade. It is also the one for which the least info is available. That is – Security! Windows XP and Internet Explorer have developed quite a reputation for being full of security holes. In spite of all the efforts to plug the gaps, new ones keep showing up. Microsoft has indicated that Vista will be far more secure than previous versions. The problem is that in trying to tighten the security net, Microsoft seems to be making things more difficult for the average user. With XP Home, the user generally operates in an administrator mode so that new applications can be installed and unused ones removed without having to set up additional permissions. With both XP Home and XP Professional, Microsoft has tried to get individual users to use a limited non-administrator mode on a regular basis. This has been singularly unsuccessful. The reason for running in the limited user mode is to prevent malware from accessing system applications in the Windows director and subdirectories and/or the registry. When the computer is set up so that accessing these functions requires a password, less damage can be done, by any outside influence, to the operating system or to the installed applications. However, because the limitations of the user mode are so great, most Windows users end up running in the administrator mode to simplify making changes to their computer. Well, it appears that Microsoft is going to change that. Vista will enforce the limited user or user account control (UAC) to prevent the user from having constant access to administrative functions. Microsoft obviously doesn't believe that users can be allowed unlimited access to their own computers. Included in this there may be increased blocking of online software distribution. You may get more pop-up warnings when your installed software tries to access the Internet. Nearly all applications need to access the Internet at one time or another. This gives them the capability to download updates, patches, bug fixes and other security related information. Many applications also need to hook into the operating system in ways that are similar to those used by malware. If your operating system is constantly popping up warning windows and telling you that your computer is at risk, how would you react? Especially if responding to these warnings by clicking on "Cancel" closes the program and prevents you from using an application. You may try to go back and run all of your applications as an "Administrator" as you did in XP. However, Vista has various levels of "Administrator" and may still require you to enter a password for non-Microsoft applications. Now for the caveat: Vista is not yet in final beta form, therefore there can be many changes, especially in the security setup. It will depend in part, on the comments from the testing community. Hopefully not all of them will be system administrators for large corporations. What Microsoft has admitted in one of their own tech articles is that "Windows services represent a large percentage of the overall attack surface in Windows". That is a direct quotation. So if Windows is the problem why are they trying to solve it by limiting the ability of users to use their computers and their software?

Over the coming months I will continue to provide updates on my own experience with Vista as well as information I obtain from other beta testers. We'll see just how much benefit we'll really get from this Windows upgrade.

Dr. Lewis is a former university & medical school professor. He has been working with personal computers for more than thirty years. He can be reached via e-mail: bwsail at yahoo.com. There is no restriction against any non-profit group using this article as long as it is kept in context with proper credit given the author. The Editorial Committee of the Association of Personal Computer User Groups (APCUG), an international organization of which this group is a member, brings this article to you. July 2006.

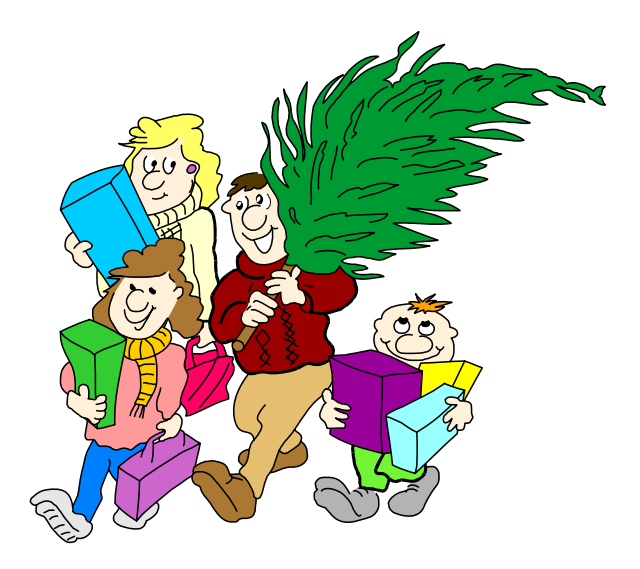

## Choose Your Own "Home Page"

By Ira Wilsker

### **WEBSITES**

http://my.yahoo.com http://www.live.com http://www.msn.com http://www.theexaminer.com http://www.mozilla.com http://my.netscape.com http://www.google.com/ig?hl=en

I work on a lot of different computers at a variety of locations, and one factor that consistently astounds me is that many people have blissfully ignorantly never changed their startup "home page" from its default. This is the page that first opens when the user connects to the internet. For example, many Dell computers have the Dell website set for the startup page when the user first accesses the internet, while Windows itself, unless otherwise changed, defaults to Microsoft's MSN home page, making it one of the mostly used startup pages. Many internet service providers (ISP), such as AOL, AT&T, and others changed the users' home page to the ISP's selected home page.

Startup or "home" pages are big business because they are commonly advertiser supported, and the more views (also referred to in the industry as "hits"), the more revenue generated by the host. This on-screen real estate is so valuable that a type of malware or spyware, sometimes known as homepage hijackers, will attempt to change your homepage to its client's home page, for which the miscreant receives compensation for each page such changed.

There are many different services offering home pages, and if the user finds one that he likes, it is very easy to make the selected page the new home page. The process for selecting the default home page is the same for most browsers. Using Microsoft's Internet Explorer (IE), which is still the most widely used browser in the world, the process is simple. If the user visits a website that he would like as his homepage, he simply clicks on "Tools" on the menu bar, and then that will open a window where the home page can be selected. If the open page is what is desired, then click on the "Use Current" radio button, and the current page will be displayed each time the browser is loaded. If "Use Default" is selected, the home page will revert back to the Microsoft (or other manufacturer) default start up page. On the new Internet Explorer 7 (Beta), which offers tabbed browsing, a different home or startup page can be selected for each tab. For those who do not want to connect to any page at all when loading the browser, IE7Beta offers the option of a blank page. All versions of IE also allow for the manual entering of any selected internet address for a home page. To directly go back to the home page at any time, simply click on the little house or "home" icon on the menu bar.

Firefox (www.mozilla.com), one of the most popular browsers behind IE, offers a simple interface to select or change the homepage. Clicking on "Tools" on the menu bar opens a window where "General" can be selected, and then "Home

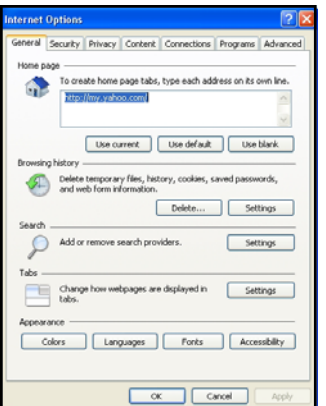

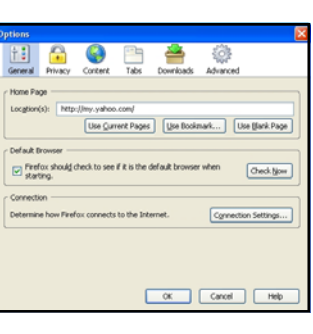

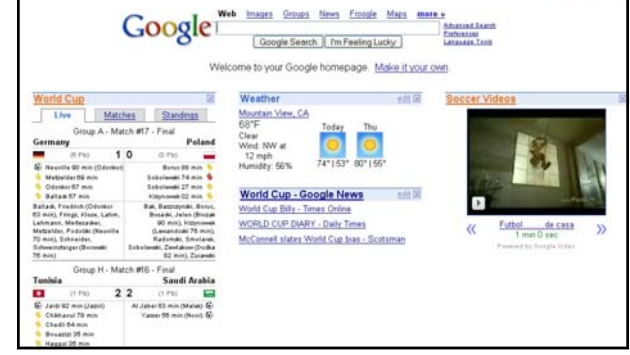

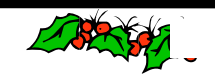

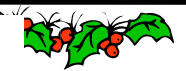

## **December 2006/January 2007 The NCTCUG Journal Page 9**

Page". Firefox allows the address to be manually entered, or the current page loaded can be selected. Other options allow for the home page to be selected from a previously saved bookmark (Internet Explorer calls these "Favorites"), or the option for a blank startup page can be selected. Firefox also offers the little house on the menu bar for instant access to the home page.

There are many choices for a home page, which is totally up to the user. Some users use their web mail accounts as a home page, first displaying their email when connecting to the internet, while others may choose retailers, auction sites, employer web pages, search engines (such as Google or Yahoo), newspapers (such as the Examiner at

www.theexaminer.com), or any other page of interest. While any page can be selected as a home page, the most popular home pages selected are usually news and information based pages.

My personal favorite, which I use on all of my computers, is "My Yahoo", at http://my.yahoo.com/. I have found My Yahoo to be the most comprehensive and flexible home page. Being an information junkie, I have customized my My Yahoo page to include stock and mutual fund listings, news from dozens of sources, weather, lottery results, sports scores, my personal calendar, latest emails received, TV listings, and other information. My Yahoo, which is very easy to configure, directly offers thousands of choices. Many information resources, such as the Examiner, are now using "RSS" or "XML" feeds as a news source, and these can be added to My Yahoo often with a single mouse click. My Yahoo is also customizable with hundreds of backgrounds, color schemes, layouts, or other features to personalize it.

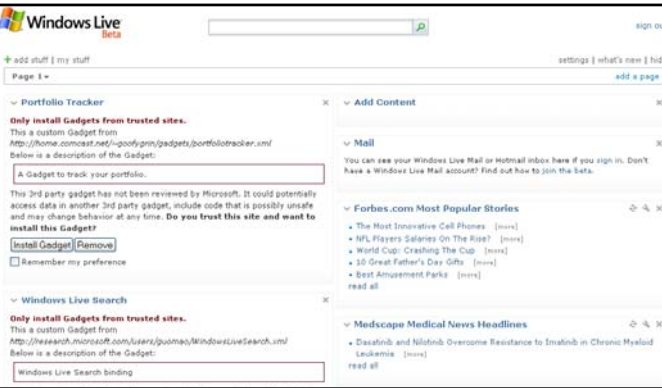

Microsoft is currently testing a new homepage intended to at first supplement its flagship homepage at www.msn.com, and maybe later replace it. This new homepage, currently in beta testing, is currently online at www.live.com. It will be a strong competitor to My Yahoo, offering news, sports, weather, email, and other resources in columns that are infinitely customizable.

There are countless other "My" homepages available, such as AOL's my.netscape.com, and other personalized home pages, including Google's "Personalized Home" link sitting quietly on the top right corner of the popular google.com website. All of these home pages can be easily customized to suit individual needs.

There is no need to continue to use the default startup or home page provided by your operating system or ISP. Investigate some of the alternatives, and increase your enjoyment of the web.

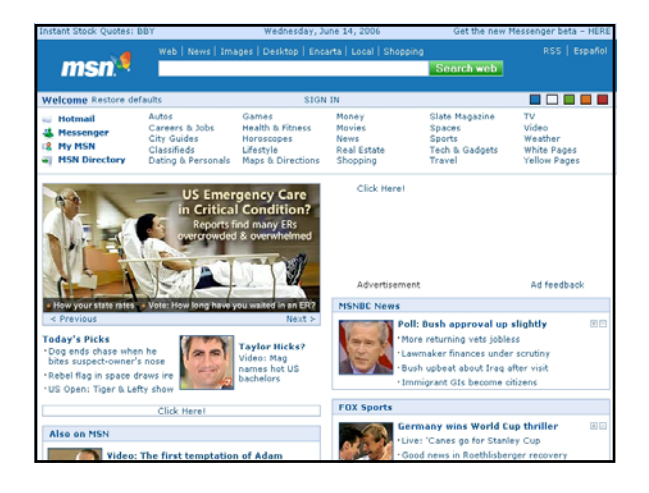

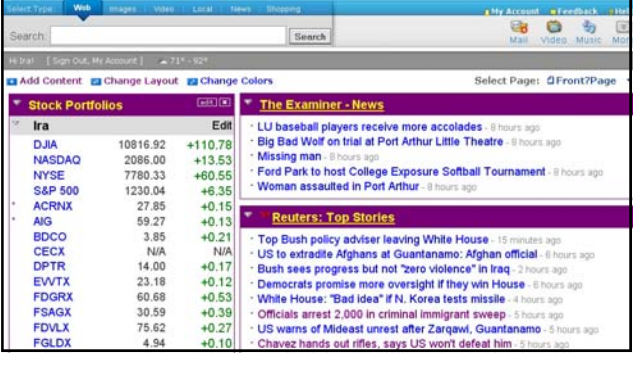

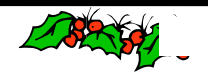

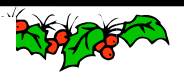

# Chasing the Internet

#### By Gabe Goldberg, APCUG Advisor; Columnist, AARP Computers & Technology Website

A long-ago famous and favorite I Love Lucy episode [www.tvtome.com/tvtome/servlet/GuidePageServlet/ showid-1038/epid-15119/] showed Lucille Ball and sidekick Ethel facing an ever-faster conveyor belt delivering chocolates for them to wrap: they couldn't keep up. The Internet sometimes makes me feel as though I'm at the wrong end of that conveyor belt.

I confess that I don't always reduce online interruptions and information coming at me. I'm not yet a recovering info-junkie, so this article is definitely "do what I say, not what I do" advice.

The Internet is like the accelerating candy conveyor belt. There's more content (online newspapers, portals, Web rings, etc.) and more forms of content (e-mail initially, then Web sites, mailing lists, blogs, streaming audio/video, downloadable music, Web cameras, etc.)

But even with today's pace of change, whether we do it deliberately or just let it happen, we create our own online experiences. So we can make it fit our needs and change it when necessary. I've sometimes resisted dropping e-mail lists because I once liked them. That's silly: my and your most precious resource is time.

So I'll share time savers.

Tell people what you're interested in; if they scan online and offline resources for you, you don't have to.

Tell people what you don't want! If you don't want jokes, motivational sayings, political news, etc., cancel your subscriptions by asking people to stop sending it. I like jokes, I like technology, I'm interested in politics. But some people just aren't on my wavelength.

When you send e-mail or reply, don't send unnecessary copies. Encourage people to not copy you unless you need to know or do something about the topic.

When replying, trim what you quote to essential matter and (especially) encourage others to do the same for you. Bloated and repetitive reply-reply-reply notes waste time while you look for what's new!

If you send common replies or send periodic e-mail such as club meeting notices, use templates (stored

copies of pre-formatted e-mail) so you can just fill in details but needn't enter text repeatedly.

Use e-mail and spam filtering. Most e-mail software can automatically route spam to a special folder (and, of course, I'd like to route spammers to a special place). Some spam filters learn what's spam based on what you flag, so their accuracy improves over time. My spam is increasingly filtered, and no real e-mail is filtered. You can also set rules for routing e-mail into folders for easier reading and management. Based on rules I've defined (special keywords in e-mail subject and sender fields), my e-mail is put in folders such as AARP, Lists, To-Read, and Travel. This lets me organize e-mail time, prioritize my reading and answering, and sometimes catch up by deleting an e-mail category I don't really need to read. And the best part is that I avoid interruptions of each note arriving, since routing takes place silently and invisibly.

Set discussion mailing list subscriptions to "digest mode". This groups list e-mail into fewer/larger notes, sent occasionally, sometimes once/daily. This has two benefits: it eliminates many interruptions, and it greatly reduces the temptation to answer list notes, since by the time you see something someone else has likely already answered it.

Pick times during the day to handle e-mail, read favorite Web sites, use instant messaging, etc.; ignore it all at other times. This allows focusing on tasks at hand, reduces frenzied multi-tasking (trying to do many things at once), and lets you actually finish things you start!

Don't be trapped by time-wasting habits. Use technology that matches your needs; change it for yourself, not because people urge you to (there's peer pressure at all ages!); adopt changes such as broadband Internet that save you time but be selective in what it brings you.

Recognize that the conveyor belt always wins the race and focus on what really matters—most of which, after all, isn't even online.

There is no restriction against any non-profit group using this article as long as it is kept in context with proper credit given the author. The Editorial Committee of the Association of Personal Computer User Groups (APCUG), an international organization of which this group is a member, brings this article to you.

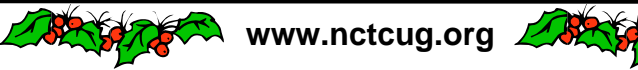

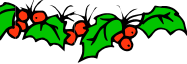

This article originated on AARP's Computers and Technology Web site, www.aarp.org/computers, and is copyrighted by AARP. All rights are reserved; it may be reproduced, downloaded, disseminated, or transferred, for single use, or by nonprofit organizations for educational purposes, with attribution to AARP. It should be unchanged and this paragraph included. Please e-mail Gabe Goldberg at gabe@gabegold.com when you use it, or for permission to excerpt or condense.

# Digital Resolution Made Confusing

By Dave Chrestenson, Member of the Fox Valley PC Association, Illinois Digital Photographer/Hobbyist

There seems to be a plethora of articles on the number of pixels required to create your photos to their full glory. Many of the articles disagree with each other and some are mystifying (to say the least); occasionally a few are wrong. So here I will approach it from a different point of view, I'll give you the knowledge and let you decide what you need. Ready? Here we go!

Let's start with some facts. (I'll reconsider these later, but we have to start somewhere.) First, the average eye, relaxed, focuses at a distance of about fifteen inches. So that's about the distance people view their prints.

Second, the angle of comfortable vision (not acute) is generally agreed to be about fifty to fifty-five degrees. Beyond that is peripheral vision. Now, fifty degrees at fifteen inches subtends a distance of about thirteen inches, just covering the diagonal of an 8x10. Is it any wonder that size is so popular?

And third, the typical eye has a resolution of about one minute of angle. This works out, at

fifteen inches, to about .004 inches, or approximately 229 dots in an inch. (For purposes of clarity I will use the term pixels when referring to the camera sensor and dots when referring to the print. But in this discussion they can be considered equivalent. (Don't compare this with the resolution (normally also referred to as dots) of printers. They are completely different animals. (Subject for another article?)

For convenience and to assure a tolerance, for now let's round that up to 300 dpi. This means that we need 300 dpi (at 15 inches) on the paper to assure that we won't see individual dots. Now, it's easy enough to work backwards from there. Assume that we wish

 $50^{303}_{-81}$  $50303120\n  
\n4378120\n  
\n9091$  $437816$ <br> $5392091$ <br> $5392037$ 

to print an 8x10. Ten inches across at 300 dpi is 3000 dots. Eight inches down at 300 dpi is 2400 dots. So we need a camera of 3000 x 2400 pixels, or 7.2 meg. (This is assuming a camera with square pixels, not all have that, the Fuji S3 for example has hexagonal pixels, two sizes, no less. (Subject for still another article?) Simple huh? *Maybe.*

But let's try another example first. Assume you just want to print a picture half that size,  $4 \times 5$  is more common. Then 4 times 300 equals 1200 and 5 times 300 equals 1500, so our camera need only be 1.8 meg. That's not so bad, is it? But before you dash right out to buy a 2 meg camera on sale, let's take a look at some

of those original figures.

I said that the average eye views an image at 15 inches. That's an "average" eye. It can vary from that... a lot. Depending on age, it can go from 3 inches (a youngster) to more than 6 feet. (An old timer.) And that's for an eye that's working well. Near-sighted? You'll hold the picture closer. (Assuming you don't wear correction lenses, of course.) Far-sighted? Further away.

Have astigmatism? A mess! So, if you hold your picture at 7.5 inches, you will need twice the number of pixels, or 600, per inch. An 8x10 would require a 28.8 meg cam-era. Good grief! Thirty inches viewing distance is a lot easier, a 1.8 meg one will do the job. Also, some eyes can see significantly better than one minute of angle, some can reach ½ minute. That's even worse, you need 600 dpi at 15 inches, which means we're back to a 28.8 meg camera for an 8x10, and a 7.2 meg one for a 4x5. But you can do the math. And do you really need to have the dots as small as theory suggests? Well, to make it more confusing, there are other considerations that affect that. Bright lighting needs higher resolution, dim lighting needs less. Glossy paper? Higher resolution. Matt paper, less. High contrast image, more, low contrast, less. Ad infinitum.

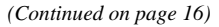

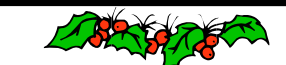

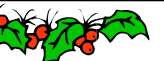

There is no restriction against any non-profit group using this article as long as it is kept in context with proper credit given the author. The Editorial Committee of the Association of Personal Computer User Groups (APCUG), an international organization of which this group is a member, brings this article to you.

# APCUG Deals

#### Judy Taylour, Chair, APCUG Benefits & Services Committee

MSR Development is pleased to offer all members of APCUG a \$25 savings to purchase BackMaster 4.0 and also offers a "not for resale" fully functional version of BackMaster 4.0 for your user group to evaluate for themselves how easy it is to implement a true backup and disaster recovery strategy. BackMaster 4.0 may be installed on up to three systems per household or small business at the reduced price of \$34.95, so the cost is less than \$12/CPU. Additionally, MSR is offering single user licenses to user group members for \$19.95.

It is essential to preserve and protect all your valuable digital data from hardware failure, accidental deletion, fire, theft, hurricanes, earthquakes, tornados, computer virus attacks and ..... more.

Make BackMaster 4.0 the backbone of your personal data disaster recovery plan now! Use BackMaster and your computer to save all those pictures, videos, music files, and of course your programs, documents and system files. Create a disaster recovery disk to restore all this valuable information quickly, easily and completely. Use BackMaster for peace of mind and rest assured your data will not be lost! Restore your digital world - exactly like it was!"

BackMaster 4.0 is available for online purchase at www.msrdev.com/pcusergroupspecial.htm. Please enter the appropriate coupon code in the shopping cart when purchasing the software.

For 3 user licenses, enter promotional code: PCUG2006537A (Save \$25 off \$59.95 Regular Price. Your cost is less than \$12/computer. \$34.95 Total.)

For single user license, enter promotional code: PCUG2006517A (Save \$25 off \$44.95 Regular Price - your cost is only \$19.95!)

To make arrangements to download your NFR copy of BackMaster 4.0 please contact MSR Development Corporation by email at **pcusergroupspe**cial@msrdev.com

APCUG does not endorse any company offering discounts, but makes these offers available as a service to our members.

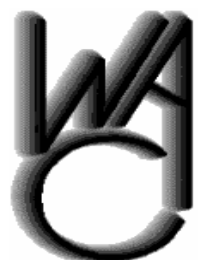

## Washington Area Computer User Group (WAC)Meetings

WACUG Meetings will be held on December 16, 2006 [Topic: PC Clinic] and January 20, 2007 [Topic: Windows Vista] from 12:30 to 3:30 pm . at the Fairfax

County Government Center, 12000 Government Center Parkway, Fairfax, VA

You do not need to be a member to attend. For more information on WAC meetings and events, call the WAC AnswerLine (voice) at (703) 370-7649. Also see WAC's Web Site at

**http://www.wacug.org/**

**Washington Area User Group Partners Working Together For Our Members NCTCUG.ORG WACUG.ORG CPCUG.ORG For more information see: http://www.nctcug.org/waugp.html** 

#### Editor's Note

ລີ້

We won't be receiving any more articles from Gabe Goldberg since his assignment for writing articles for the AARP Computers and Technology section of www.aarp.com has ended. You might want to send them an e-mail letting them know how important you think it is that AARP continue to feature computer how-to articles, reviews, etc. http://www.aarp.org/about\_aarp/contact/

Happy computing, Judy Taylour, Chair, Editorial PUSH Committee [NCTCUG will print any columns already received!]

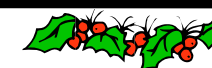

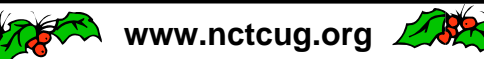

# Basic DVD Recording

### By Bob Elgines, Editor, Colorado River Computer Club, Arizona Elginesz(at)rraz.net http:// www.crccaz.com/

DVDs are like CDs, but with greater capacity; you can record sound, video, or data. The latest CDs allow 700MB of data, or 80 minutes of sound or video (mpeg1 format) whereas the DVDs allow 4.7 GB or 120 minutes of sound or video (mpeg2 format). Then you have Double Layer DVDs which allow 9.6 GB or approximately 3.7 hours of video. As we probe into the basics you will find approximately 10% of the room on your disk is used by Titles, Menus, and Directories.

*First* — what we need to accomplish the recording of data, and sound:

A computer with a minimum of 1 Ghz, 512 MB of RAM, 40 GB hard drive, CDR optical drive, video with 32 MB RAM for 1024 x 768 screen mode, and recording software such as "NERO" by Ahead Software.

*Second* — we need all the above plus the items below for Video:

A DVDR optical drive, an input device such as ADS' InstantDVD (USB input) or equivalent for recording from VHS tape, and a VCR. A firewire input card can be used if you are recording from a digital camcorder (DV).

To record data and sound on DVDs is very similar to CDs, but video is different only because we use a different format. A CD may be used with this format and would hold approximately 30 minutes of mpeg2 (MP2) video. This CD would be called a "VCD" (Video CD) and would be played on a DVD Player.

There are several different video formats such as WMV, MPE, MPG, MP1, MP2, MP4, etc. MP1 (352x480) is fine for B&W video, but size and quality is too low for color. MP2 (720x480) is the most common format used at this time for doing video

DVDs. MP2 can be recorded in low (3382Kbits per sec), medium (5073Kbits per sec), and high (9716Kbits per sec) quality.

Before you start recording video, you may want to shut down all the programs running in the background to gain the maximum amount of System Resources in order to acquire the greatest performance when recording video. You will use 4 to 20 GB of your hard drive for recording a two hour video depending on the format you use.

"NERO" (Version 6 or 7) is the cheapest way to go for software. This program will do just about everything for you (two hours plus on DVD, some editing, excellent recording). I also have used "MyDVD v4 or5" by Sonic (easy to use, some editing, up to 1.9 hours on a DVD), "MyDVD v6" by Sonic (up to 3.5 hours on a DVD, but SONY players do not like the recording format), "Premiere Elements" by Adobe (easy editing is great, but recording is only good for one hour, jumps around with movement and going more than one hour really destroys it by also getting choppy), "Movie Factory2" by Ulead (not bad, but very time consuming and hard to use, 1.9 hours on DVD) and "Studio Plus 10" by Pinnacle (very demanding, needs more memory and high quality video card; very hard to use!).

I am using an INTEL P4, 3.06 Ghz, 512 MB RAM @ 800 MHz, GeForce FX5200 128 MB RAM video card, and a Digital Research model DDVD116DL (DVD Recorder with NERO software), an ADS Instant DVD VHS input device, which converts the analog video to digital Mpeg2 format via a USB port, and an IEEE firewire port for my DV Digital Camcorder.

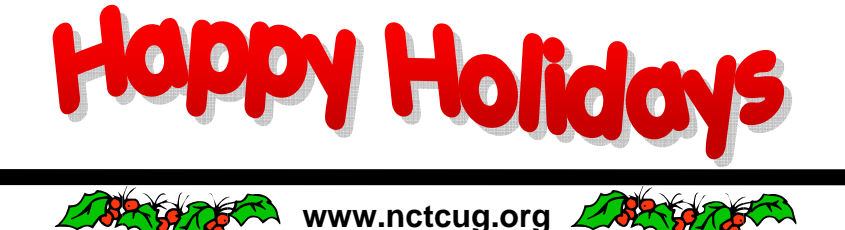

There is no restriction against any non-profit group using this article as long as it is kept in context with proper credit given the author. The Editorial Committee of the Association of Personal Computer User Groups (APCUG), an international organization of which this group is a member, brings this article to you.

## NCTCUG Annual Financial Report Fiscal Year 2006

### By Paul Howard, Treasurer

NCTCUG concluded its fiscal year on September 30 in excellent financial condition. Our cash flow was positive — \$807.45. Results like this allow us to have money for future requirements, such as additional computer and presentation hardware and software.

We are fortunate that our board of directors established a certificate of deposit account years ago as a "rainy day fund" for future needs. That kind of sound planning, and continued fiscal restraint, has kept us viable even though the membership has shrunk by about two thirds since 1993. We had 52 members, as of 10/16/06.

Thanks to the generosity of our members, almost forty percent of our income was from donations, either directly as contributions made with dues payments, or through the Pizza SIG. We also received donations of equipment, and storage boxes for our attic inventory.

Member donations were received this year from: Fred Cook, Bob Colder, Sy Fishbein, Paul Howard, Maralee Johnson, Richard Leggett, Dean Mires, Mike Pafford, Ron Schmidt, Charlie Treadway, Chuck Throneburg, Bill Walsh, and Nick Wenri. Blair Jones donated a laser printer that was auctioned for a cash donation.

 Pizza SIGs were sponsored by Fred Cook, Roger Fujii, Paul Howard, Blair Jones, and Dean Mires. Several members have been very generous at Pizza SIGs, including Jim Brueggeman, Mel Mikosinski, and Bill Walsh.

The revenue area of the attached Cash Flow report includes a new line for insurance reimbursement. The number shown represents the WACUG share of two years of property loss insurance coverage for the jointly owned video projector, paid to us by our partner group.

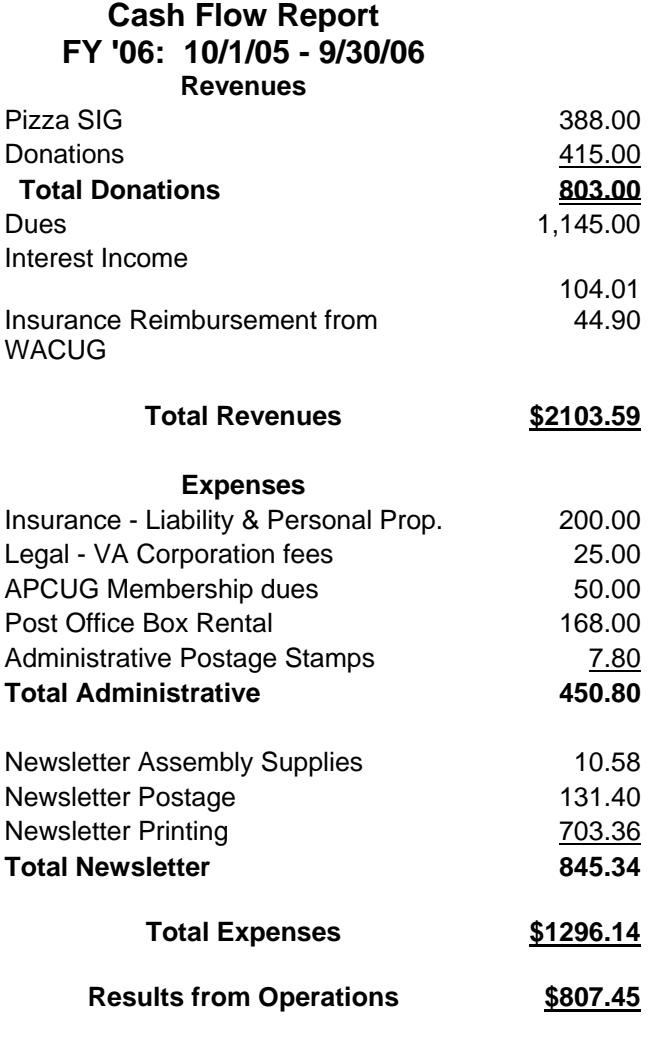

Our account balances at the close of the fiscal year (September 30th) were: Checking Account \$2570.76. CD accounts: Restricted - \$801.36; Unrestricted - \$3332.38. NCTCUG must maintain a checking balance of at least \$1000.00 to avoid bank service charges for our account.

This Annual Treasurer's Financial Report for Fiscal Year 2006 has been approved by the Board of Directors of NCTCUG. The account balances noted above, and the Cash Flow Report below are hereby certified as correct.

> *Paul Howard, Treasurer James Rhodes, President*

The "organizational documents" area of our web site contains additional information about the user group's financial operations, including last year's Financial Report for comparison purposes.

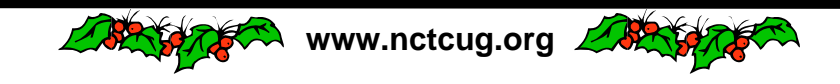

#### *(Continued from page 1)*

getting there will drive lots of new computer purchases. [Go to paragraph one.] Beyond the obvious hardware issues, there's the endless hassles of upgrading operating systems — especially when most of the experts recommend starting off clean, i.e. pristine hard drive. This leads to weeks of reinstalling all your applications, tweaking settings, etc. Hey, it's a lot more fun to break your diet and come to Pizza SIG after a user group meeting <grin>! Microsoft web site with Vista upgrade requirements: http://www.microsoft.com/windowsvista/getready/ capable.mspx

I'm seriously considering a new application program called "ganllip." Why? Well, I'm sitting here with a face that's redder than my flip flops. In spite of having a plastic container on the dining room table, with compartments for seven days' worth of the morning and evening meds, I forget the evening pharmaceutical at least once a week. It's good old niacin in a horse pill, which I wouldn't need if I'd taken the noflush, vitamin grade stuff when the cardio doc origi-

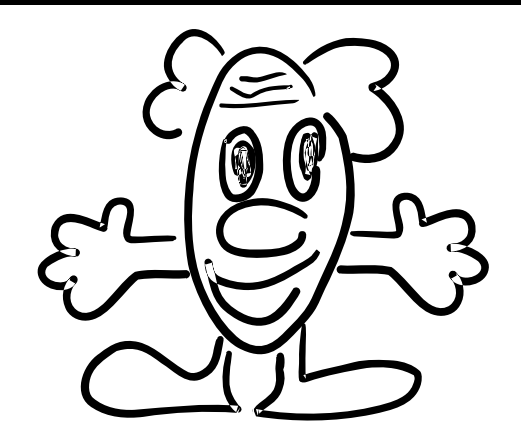

nally recommended it for raising my HDL ("good") cholesterol. So this morning, when I realized I forgot last night's niaspan tablet, I popped it with some water. An hour later, my face looks like a stoplight on heavy overtime. Soon to be released "ganllip" plays alarms at constantly increasingly levels of obnoxiousness until you take your meds at the appropriate times. Oh, yeah — write the name of that application backwards. We're outfitting the program with addon modules to stir the oatmeal and pop the chicken in the oven.

# **NCTCUG Information**

#### **NCTCUG, Post Office Box 949, Arlington VA 22216**

#### **Club Information call: 301-577-7899 Web Site: www.nctcug.org**

#### **Officers and Directors**

All officer terms expire 2007

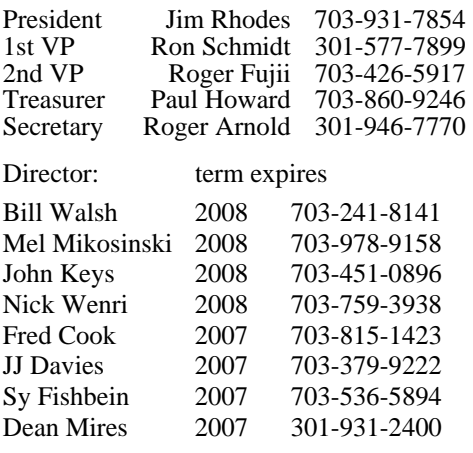

#### **Article Submissions**

Articles, helpful hinst, and other items of interest to readers of the NCTCUG Journal are<br>Articles, helpful hinst, and other items of interest to readers of the NCTCUG Journal are<br>dawys welcome and will be published as soo

#### **Membership Policy**

The National Capital Tandy Computer Users Group, Inc. is a non-profit [501(c)(3)]<br>organization founded in 1978 to educate users of all Tandy computers and MS-DOS<br>compatible computers. Membership dues are \$25.00 (U.S. Funds

#### .**Advertisement Policy**

**WARRAREA www.nctcug.org 200607800** 

Members' advertisements: Ads are accepted from members for non-commercial purposes at no charge. Copy should be sent to the Editor in the same format as article submissions.<br>Commercial Advertisements: Ads are accepted from

#### **Reprint Policy**

Permission to reprint articles from the NCTCUG Journal is given to school, personal computer<br>club, and nonprofit organization publications, provided that: (a) NCTCUG Inc. receives a copy<br>of the publication; (b) reedit is g

#### **Newsletter Staff**

Editor Blair Jones 202-362-7344 bjones44@bellatlantic.net Exchange Newsletter Editor Ron Schmidt 301-577-7899

#### **COMPUCENTER BBS**

Is no longer in operation. It has been replaced by the 'compucenter' mailing list at http://groups.yahoo.com/

http://groups.yahoo.com/group/ compucenter/

### **If you are moving**

**Please send your change of address to the club PO box as soon as possible to avoid missing issues.** 

*Thank You!*

#### *(Continued from page 11)*

Finally, what if you have taken the definitive photo of Yosemite, the one to equal Ansel Adams, and you want to have it printed at, say, 16x20 and frame it. Do you still need 300 dpi? Probably not. After all, people don't normally hold a 16x20 in their hands and look at it from 15 inches. Remember the 50 degree vision. So, you'll probably be hanging it on the wall, where they will view it from a distance. Experience shows that people will move backward or forward when viewing a picture until it subtends that 50 degree angle. So you might well get away with 150 dpi.

But, getting back to the more normal usage, handheld prints, do you need 300 dpi there? Again, maybe. In many cases you may get away with less. But if you go below 150 dpi you are almost certain to get obvious visual pixilation at that distance. Of course, Photoshop to the rescue, you can resample upwards and in-crease the number of pixels to what works. You're not adding detail, but at least you're getting rid of those annoying "jaggies."

Clear? I didn't think so. Remember, I said "Made Confusing." But at least you are now confused on a much higher plane! Good luck.

*Editor's comments*: Dave has presented several programs over the years that have gone into great detail on various aspects of digital photography. From cameras and lenses and from basic photo software to the flagship of the genre: Adobe Photoshop. His knowledge has always impressed me and we always enjoy his point of view on this topic. He presented a program last month: "Pursuing the Path From Pixels to Pictures, " which could have easily gone late into the afternoon. All present enjoyed his program. Thanks Dave! *Jon Jackman*

#### **NCTCUG, Inc. P.O. Box 949 Arlington VA 22216**

## **December 2006/January 2007** 1st Wed. (12/6, 1/3) **7 p.m.** General Meeting

4th Wed (12/27, 1/24) **7 p.m.** Internet SIG

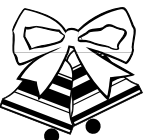

3rd Monday (1/15; none in December) *Happy Holidays!*  **7 p.m.** Board of Directors

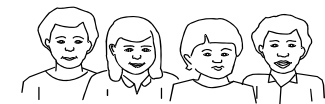

All meetings are at **Carlin Hall**, 5711 S. 4th St., Arlington VA: East off of Carlin Springs Rd, just south of Arlington Blvd/Route 50.

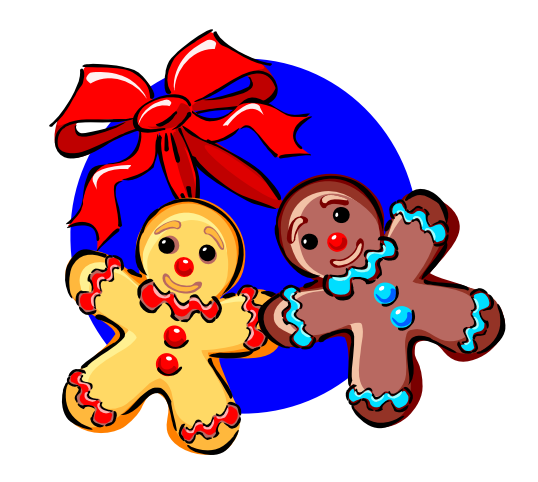